# **Digital AGM User Guide**

# **(Shareholder)**

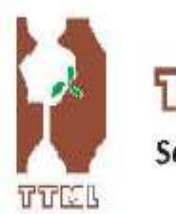

Tamifuddin Toxtile Mills Limited Senakalyan Bhaban (11th Floor), 195, Motijheel C/A, Dhaka-1000

Venue: Digital Platform

# **37th Annual General Meeting**

Date: 24 December 2020, Thursday, 10:00 AM

**CONDUCTED BY:** 

# **United Corporate Advisory Services Limited**

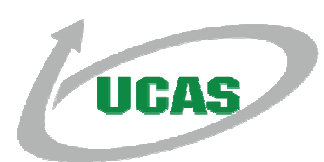

#### **Digital AGM User Guide (Share Holder):**

**1.** Open any web browser (Google Chrome, Microsoft Edge, Internet Explorer and Mozilla Firefox) and please Write http://tamijtex.digitalagmbd.net URL in the URL/Browser box;

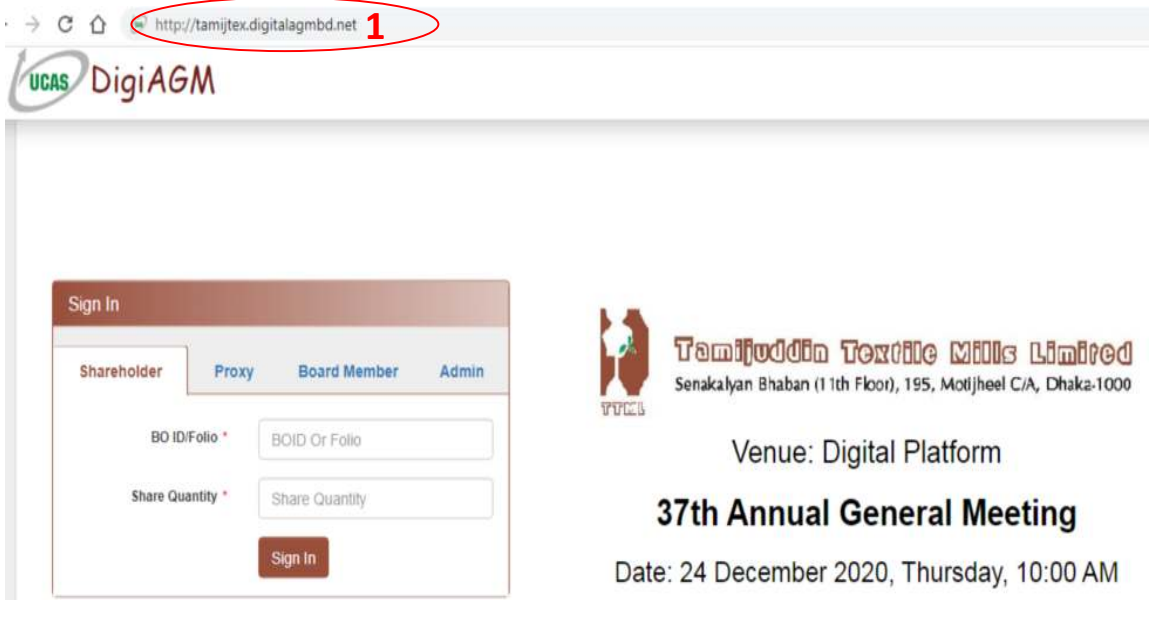

## **Sign In As a Shareholder:**

- **1.** Click Shareholder Tab;
- **2.** Please Enter your BOID/Folio in the BO ID/Folio Textbox;
- **3.** Enter your Holding share quantity in the Share Quantity Textbox as on '**Record Date**';
- **4.** Click Sign In Button for Login;

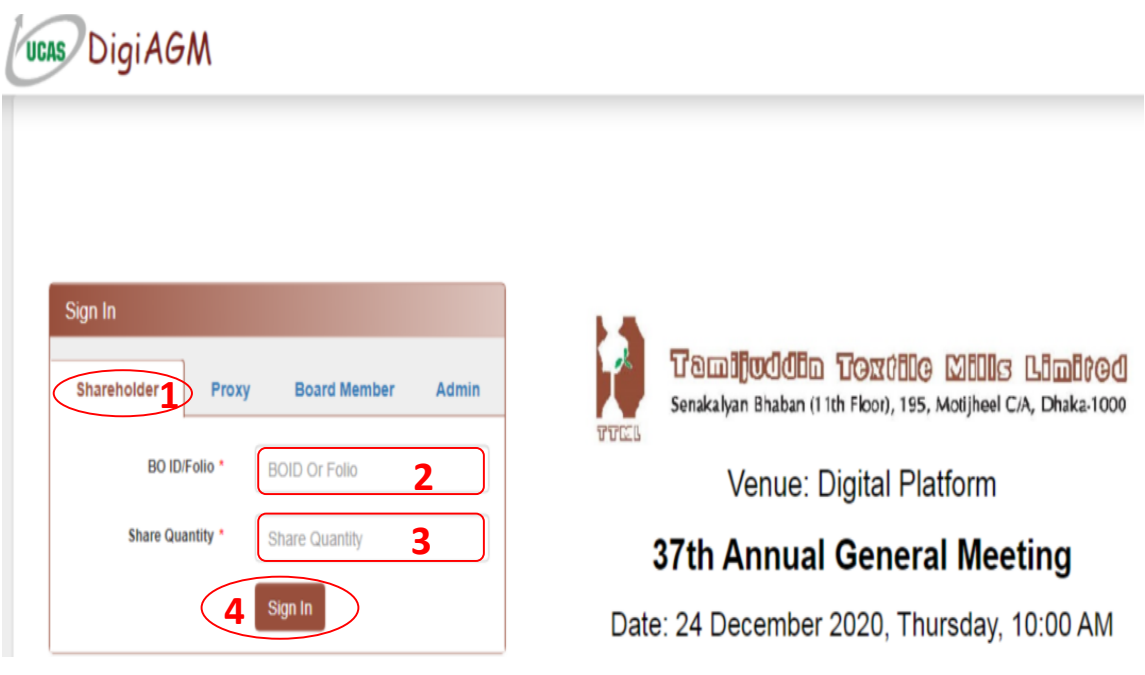

#### **Sign In As Proxy:**

- **1.** Click Proxy Tab;
- **2.** Enter Original Shareholder's BOID/Folio in the BO ID/Folio Textbox;
- **3.** Enter Original Shareholder's Share Quantity in the Share Quantity Textbox;
- **4.** Enter Proxy Shareholder's BOID/Folio in the Proxy BO ID/Folio Textbox;
- **5.** Enter Proxy Shareholder's Share Quantity in the Proxy Share Quantity Textbox;
- **6.** Please click Sign in Button to Login;

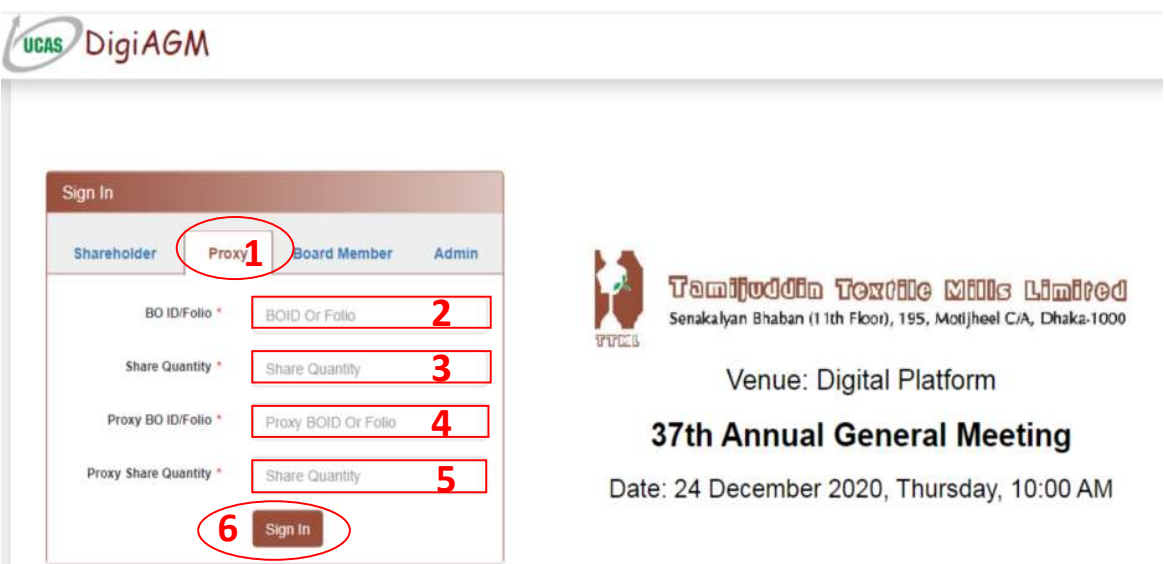

## **View the Live Streaming, Annual Report:**

- **1.** Click Play Button to view the Live Streaming of AGM;
- **2.** Click Annual Report Link to view company's annual report;

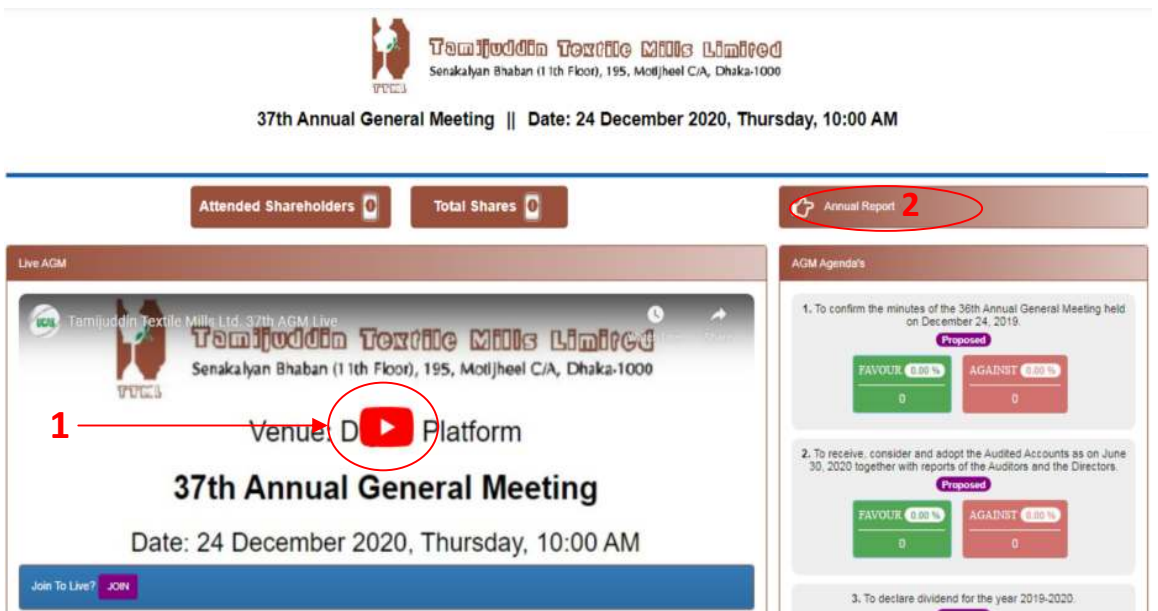

### **Joining Request & Comments:**

- **1.** If you want to join live AGM video for speech or any other reason write joining purpose in the Joining Purpose textbox;
- **2.** Click Join Button for request to join live. You are in waiting list for joining live. You will get a **Video Call** from company when they want you to join;
- **3.** You can see all comments/file in the comment list;
- **4.** Write your opinion/comment/question in the Comment box;
- **5.** Click attachment and select file for attaching any document/image/recording or any other file;
- **6.** Click send button for sending comment;

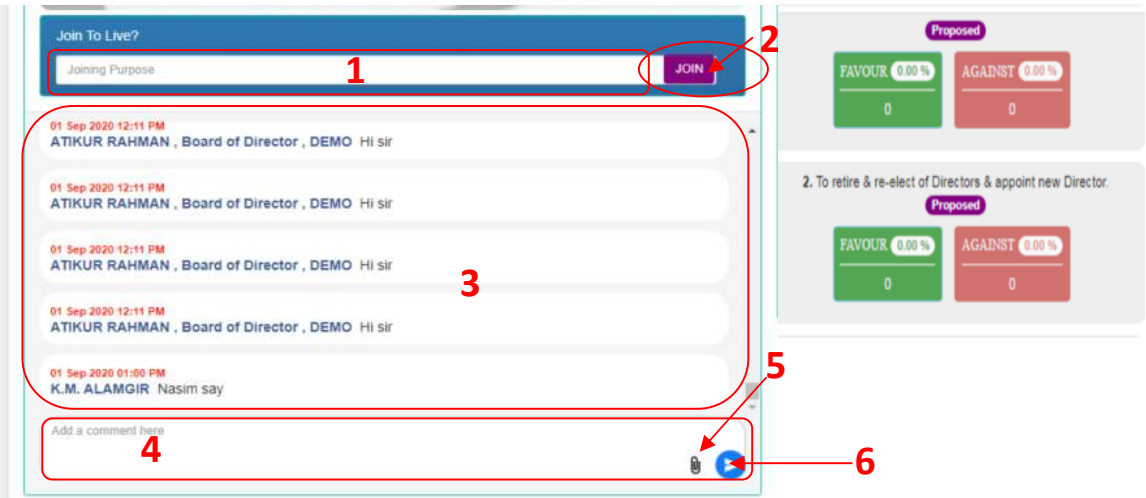

### **Voting System:**

- **1.** If you want to favor the proposed agenda click Favour button;
- **2.** If you want to vote against the proposed agenda click Against button;
- **3.** Share Quantity of voted Shareholders;
- **4.** Share Percentage of voted Shareholders;

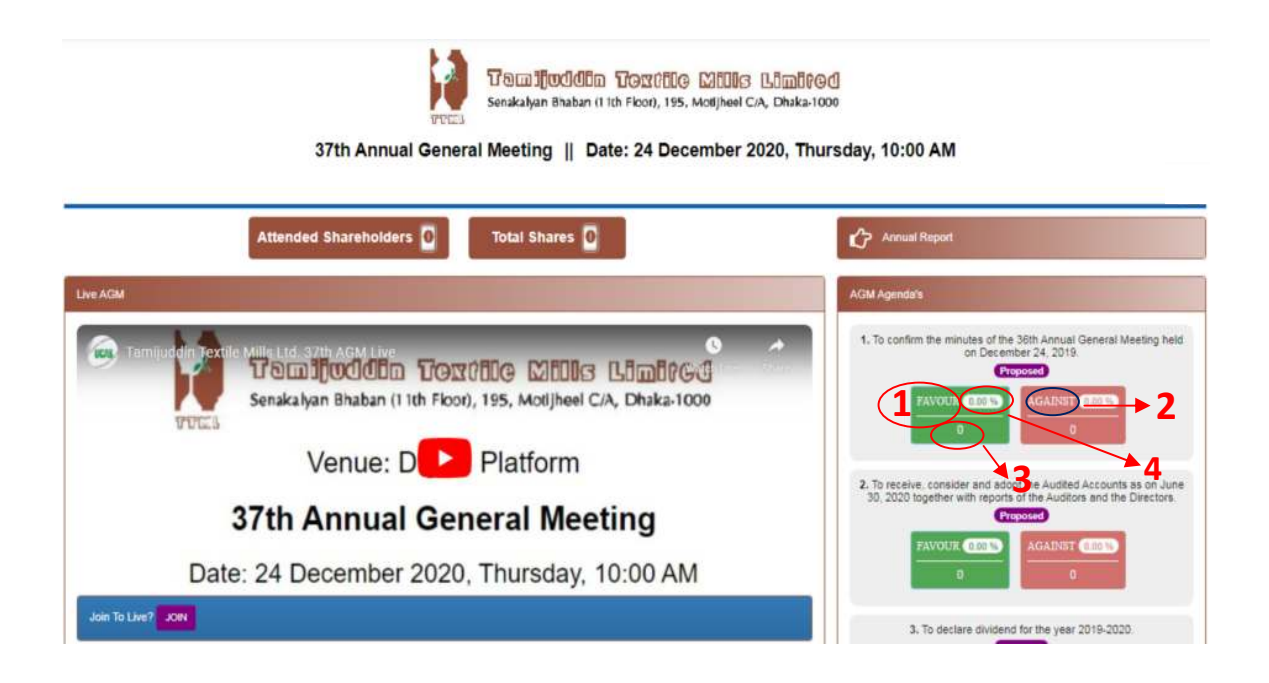